# TSTE20 Elektronik  ${\rm Lab 5:}$ Enkla förstärkarsteg

Version 0.3

Mikael Olofsson Kent Palmkvist Prakash Harikumar

18 mars 2014

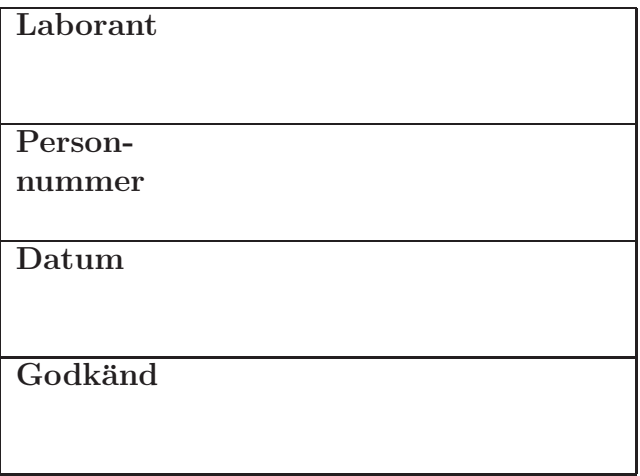

# 1 Introduktion

I denna laboration kommer ni att bygga och studera enkla förstärkarsteg bestående av enskilda transistorer. Transistorstegens förstärkning, in och utimpedans mm kommer mätas upp för både gemensam emitter (GE) och emitterföljare (EF).

# 2 Laborationsutrustning

I denna laboration skall Elvissystemet användas precis som i tidigare laborationer. Den största skillnaden är att i denna laboration ska den stora svarta dekadresistorn användas, som visas i figur 1. Notera att anslutningen med en jordsymbol på dekadresistorn inte ska anslutas.

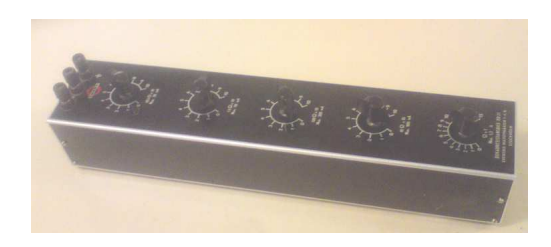

Figur 1: Svart dekadresistor för användning i laborationen.

Dessutom behövs en transistor, en uppsättning motstånd, två elektrolytkondensatorer (röda cylindriska komponenter med text på ovansidan, samt en rektangulär kondensator. Komponenternas storlek hittar ni i kopplingsschemat, och databladet för transistorn finns sist i laborationsanvisningarna.

Ni kommer även behöva 4 sladdar med banankontakter i båda ändar (för inkoppling av DMM och dekadresistorn till BANAN-anslutningarna på Elvis) samt två korta BNC-kablar med cirkulära BNC-kontakter som passar i BNC1 och BNC2 på Elvissystemet.

# 3 Mätuppgifter

#### 3.1 GE-stegets arbetspunkt

Bygg ett GE-steg enligt figur 2. Notera att kondensatorerna  $C_1$  och  $C_2$  är elektrolytkondensatorer. Sådana måste kopplas in med rätt polaritet. Se till så att dessa anslutningen märkt + har högre likspänningsmässig potential än anslutningen märkt −. Kontrollera med labbassistenten att ni kopplat rätt.

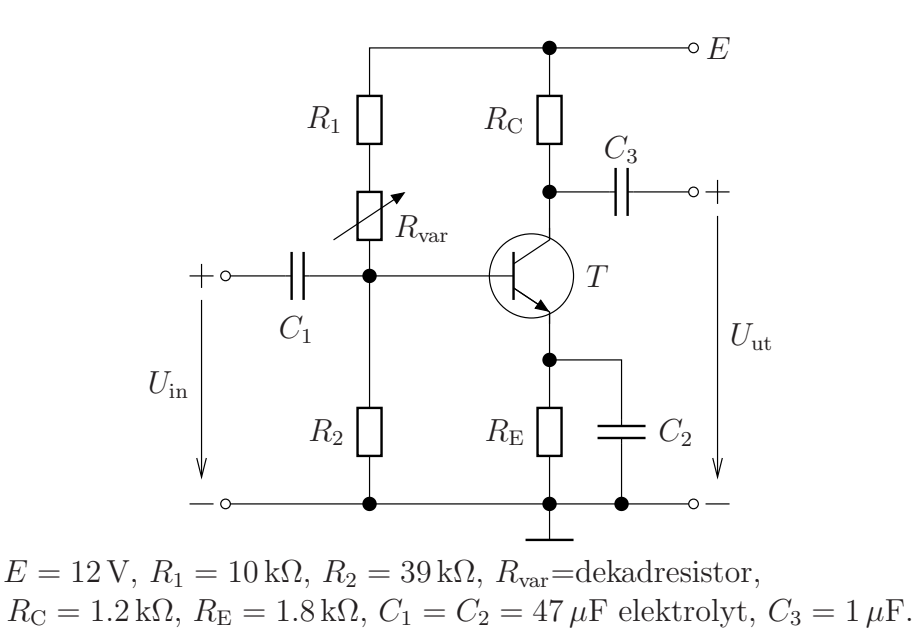

Figur 2: GE-steg att koppla upp.

Följande anslutningar till vänster om kopplingsplattan kan vara användbara.

Anslutningarna 38–41 – Banankontakterna A–D.

Anslutning  $48$  – Positiv matningsspänning.

Anslutning 49 – Jord.

Först vill vi ställa in rätt arbetspunkt. För detta behöver vi den variabla spänningskällan (VPS) och multimetern (DMM), se figur 3.

OBS: Multimetern skall bara användas som voltmeter, utan att kretsen bryts upp för att bestämma strömmen genom emittern. Börja med dekadresistorn i sitt max-läge, dvs  $100 \text{ k}\Omega$ . Spänningskällan och multimetern startas genom att klicka på  $Run$  i respektive fönster. Mät emitterströmmen – hur kan ni göra det utan att bryta upp kretsen? Det bör bli en ström som är betydligt mindre än 1 mA. Minska sedan dekadresistorns resistans tills dess emitterströmmen  $I_{\rm E}$  är 2.9 mA.

Mät nu  $U_{\text{CE}}$ .

UCE=...........

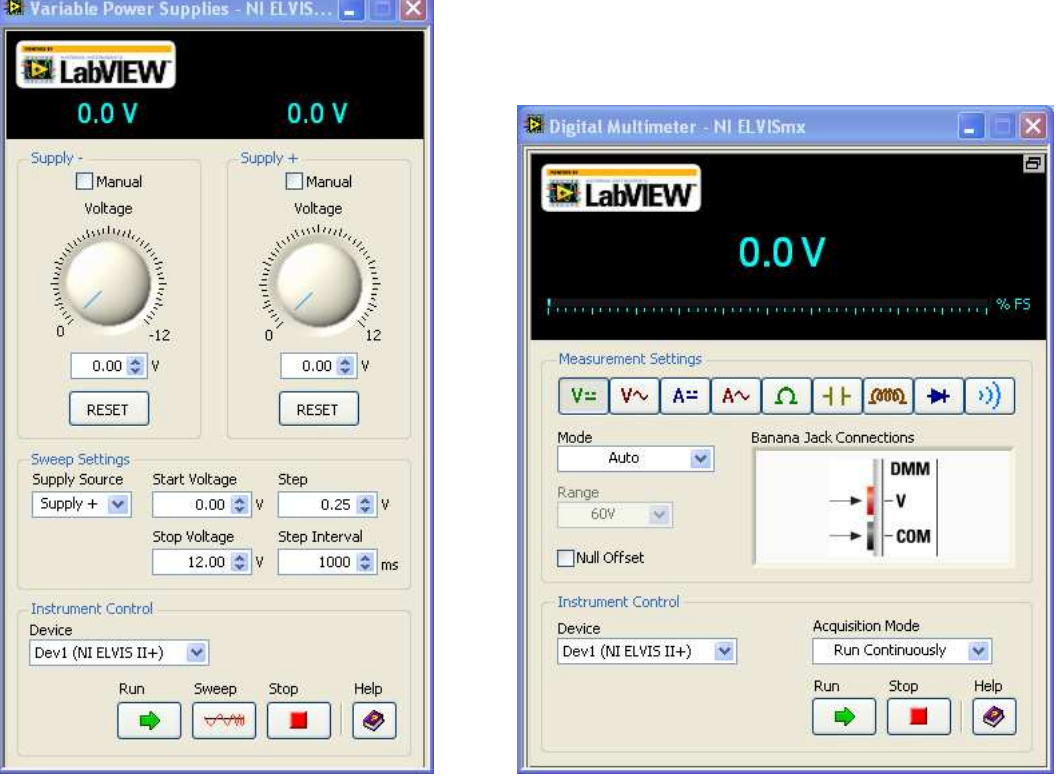

Figur 3: Den variabla spänningskällan (VPS) och Multimetern (DMM).

Stäng därefter av strömmen till labbplattan (knappen på framsidan uppe till höger bredvid rattarna) och koppla därefter bort dekadresistorn. Använd multimetern för att mäta upp dekadresistorns resistans. Anteckna vilket resistansvärde ni fick.

 $R_{\text{var}} = \dots \dots$ 

Ersätt nu dekadresistorn med det motstånd ur E12-serien som ligger närmast det värde ni just ställt in.

Kontrollmät  $I<sub>E</sub>$  och  $U<sub>CE</sub>$  och försäkra dig om att dessa värden endast ändrats lite.

#### 3.2 GE-stegets förstärkning

Nu är det dags att koppla in en insignal och mäta upp förstärkningen. Använd två korta BNC-kablar för att koppla SCOPE1 och SCOPE2 till de två BNC-kontakterna BNC1 och BNC2 som sitter precis under BANAN D.

Följande anslutningar till vänster om kopplingsplattan kan vara användbara.

Anslutningarna 42 och 43 – BNC1: Oscilloskopets kanal SCOPE1 via BNC-kabel.

Anslutningarna 44 och 45 – BNC2: Oscilloskopets kanal SCOPE2 via BNC-kabel.

Anslutning 33 – Signalgeneratorns utsignal.

Anslut – anslutningen på BNC till jord, och plus på BNC till in respektive utgång på förstärkarsteget.

Låt signalgeneratorns utsignal FGEN vara insignal till förstärkaren, men också insignal till oscilloskopets SCOPE1 via BNC1+. Mät också förstärkarens utsignal med oscilloskopets SCOPE2 via BNC2+. Glöm inte att ansluta - anslutningarna på BNC1 och BNC2 till jord. Se figur 4 för signalgeneratorn, och figur 5 för oscilloskopet. Om insignalens amplitud är för

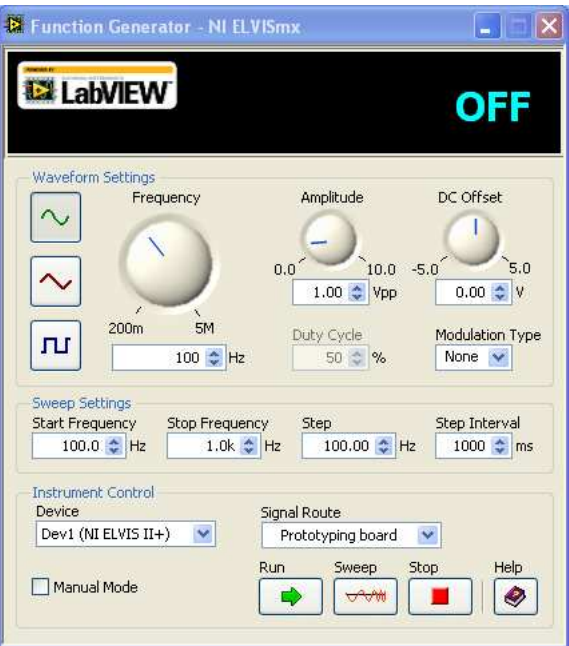

Figur 4: Signalgeneratorn (FGEN).

stor, kommer utsignalen att vara distorderad. Bestäm en lämplig amplitud för insignalen så att utsignalen inte ser distorderad ut vid 1 kHz. Kontrollera speciellt att formen på positiv och negativ halva är symmetriska. Bestäm spänningsförstärkningen vid 1 kHz med hjälp av oscilloskopet. Uttryck den också i dB, dvs  $20 \cdot \log_{10}(A)$ , där A är förstärkningen.

A = ............. ggr A = ............. dB

Hur ligger utsignalen fasmässigt i förhållande till insignalen? ...............

|                                                   | Ð                                                                   | <b>Basic Settings</b>                                      | Advanced Settings                                |                                                                                          |
|---------------------------------------------------|---------------------------------------------------------------------|------------------------------------------------------------|--------------------------------------------------|------------------------------------------------------------------------------------------|
| <b>Executive</b>                                  | Sample Rate:                                                        | Channel 0 Settings<br>Source.<br>SCOPE CHO<br>v            |                                                  | Channel 1 Settings<br>Source                                                             |
|                                                   |                                                                     |                                                            |                                                  | SCOPE CH 1<br>$\checkmark$                                                               |
|                                                   |                                                                     | $\triangledown$ Enabled<br>Probe                           | Coupling                                         | Enabled<br>Probe<br>Coupling                                                             |
|                                                   |                                                                     | $\checkmark$<br>1x<br>Scale<br>Volts/Div                   | DC<br>$\checkmark$<br>Vertical<br>Position (Div) | M<br>DC<br>$\checkmark$<br>$1\times$<br>Scale<br>Vertical<br>Volts/Div<br>Position (Div) |
|                                                   |                                                                     |                                                            |                                                  |                                                                                          |
|                                                   |                                                                     | 1 V<br>$\mathbf{v}$                                        | $0 \Leftrightarrow$                              | $0 \frac{A}{Y}$<br>1V<br>$\ddot{\phantom{1}}$                                            |
|                                                   |                                                                     | Timebase<br>Time/Div                                       | Trigger<br>Type<br>Source                        | Slope<br>Immediate<br>$\checkmark$<br>Level (V)                                          |
|                                                   |                                                                     |                                                            |                                                  | TRIG.<br>$\mathbf{v}$<br>0 <sup>2</sup><br>Horizontal Position (%)                       |
| CHO Meas:<br>RM5: ?                               | <b>Timeout</b><br>Freq: 0.00 Hz<br>Vp-p: 0.00 V                     | 5 <sub>ms</sub>                                            |                                                  | $50 -$                                                                                   |
|                                                   |                                                                     | <b>Instrument Control</b><br>Device<br>Dev1 (NI ELVIS II+) | $\checkmark$                                     | Acquisition Mode<br>Run Continuously<br>$\checkmark$                                     |
| Cursors Settings<br>Cursors On<br>$CL$ CHO $\sim$ | <b>Display Measurements</b><br>VCHO<br>$C2$ CHO $\vee$<br>$ V $ CH1 | Autoscale                                                  | Run                                              | Help<br>Stop<br>Log<br>♦<br>邼                                                            |

Figur 5: Oscilloskopet (Scope).

## 3.3 GE-stegets in- och utimpedans

Du ska nu bestämma förstärkarens inimpedans, som vi för enkelhets skull betraktar som rent resistiv. Koppla insignalen via den svarta dekadresistansen enligt figur 6a. Använd samma amplitud som ni bestämde i avsnitt 3.2.

Börja med dekadresistorn i läge  $0 \Omega$ . Avläs utsignalens spänning på oscilloskopet. Oka sedan dekadresistorns resistans till dess utsignalen halverats. Baserat på spänningsdelning kan vi nu säga att inimpedansen är det värde vi mäter upp på dekadresistorn. Mät resistansen på den svarta dekadresistansen med hjälp av multimetern.

 $Z_{\rm in} =$ ...........

Från värdet på inimpedansen och resistanserna  $R_1, R_2$  och  $R_{var}$  kan ni nu beräkna transistorns inimpedans-parameter  $h_{11}$ . Tips: jämför med ekvivalent småsignalschema.

h11=...........

Nästa steg är att bestämma förstärkarens utimpedans. Det gör vi också baserat på spännings-

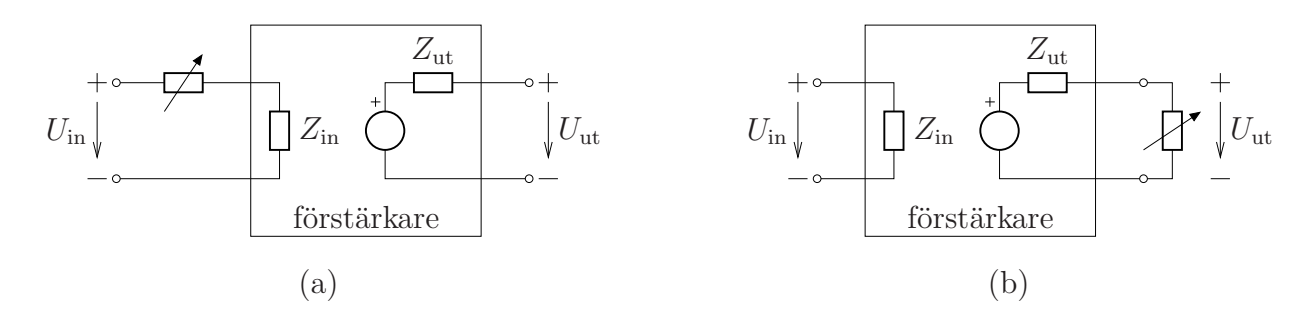

Figur 6: a. Uppkoppling för att bestämma inimpedans. b. Uppkoppling för att bestämma utimpedans.

delning genom att belasta förstärkarens utsignal. Belastningen ska nu vara den svarta dekadresistansen, Du ska använda dig av uppkopplingen i figur 6b. Börja med att läsa av utspänningen utan belastning. Koppla sedan in dekadresistorn och ställ in den så att utsignalen är halverad. Uppmätt värde på dekadresistorn är då lika stort som utimpedansen hos förstärkarsteget.

Zut=...........

#### 3.4 GE-stegets frekvenssvar

Vanligen är man intresserad av frekvenssvaret för en förstärkare, och kanske speciellt ammplitudkarakteristiken. Det går för all del att göra det genom att göra ovanstående mätning för hand vid ett flertal frekvenser. Nu finns det ett färdigt instrument till ELVIS som automatiserar detta. Det är Bode-analysatorn. Starta den, så får ni upp fönstret i figur 7. Se till att ni anger samma anslutningar för in-signal och utsignal som ni tidigare använde för oscilloskopet.

Använd Bode-analysatorn för att mäta upp GE-stegets frekvenssvar mellan 10 Hz och 2 MHz, med 5 värden per dekad. Använd samma amplitud som ni bestämde i avsnitt 3.2. Notera att varken frekvensgeneratorn eller oscilloskopet får vara igång för att kunna göra detta.

Avläs speciellt amplitud- och faskarakteristikens värde för 1 kHz. Jämför med motsvarande värden från avsnitt 3.2.

#### 3.5 GE-stegets bandbredd

Bode-analysatorns kurva kan även användas för att bestämma gränsfrekvenserna för förstärkaren. Läs ur denna kurva av såväl den undre som den övre gränsfrekvensen, dvs. där utsigna-

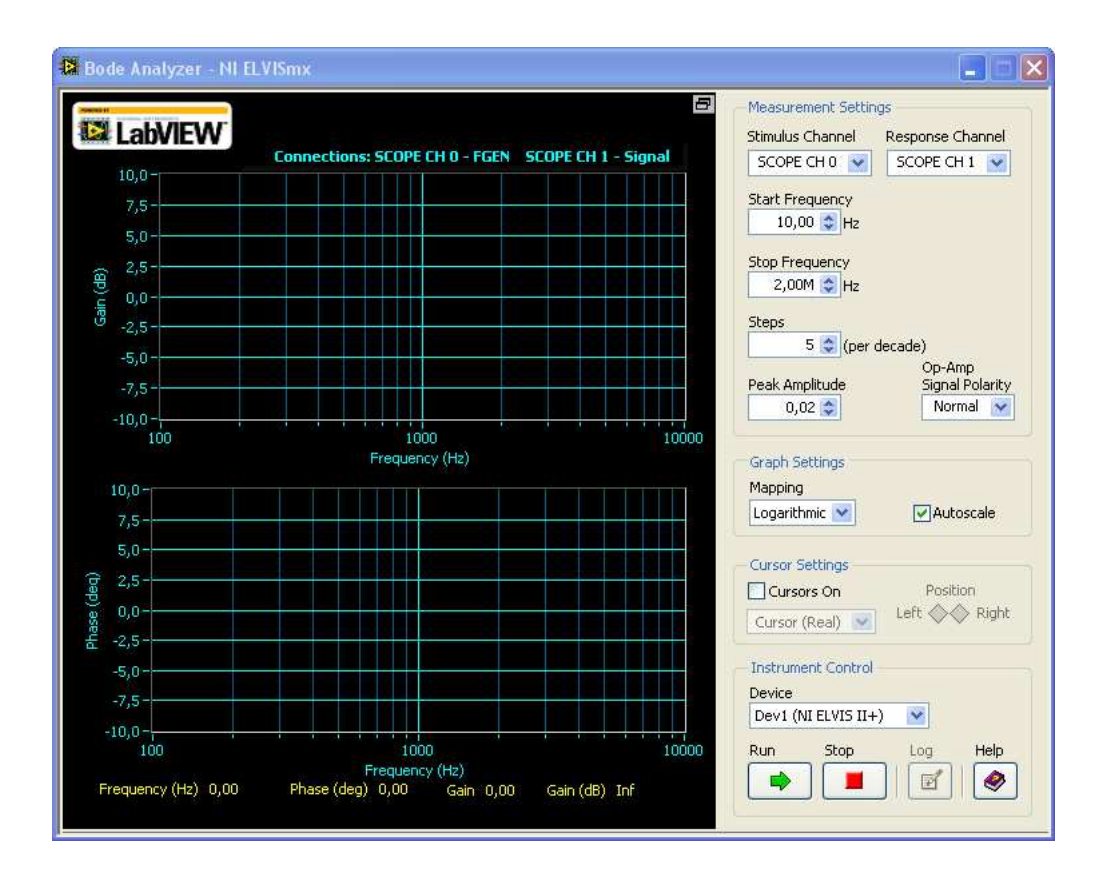

Figur 7: Bode-analysatorn (Bode) för att bestämma amplitudkarakteristiken hos förstärkaren.

lens amplitud sjunkit med 3dB, vilket motsvarar faktorn  $\sqrt{2}$ . Eventuellt behöver ni ändra gränserna för högsta och lägsta frekvens i Bode-analysatorn.

 $f_{\text{undre}} = \dots \dots \dots$ 

 $f_{\text{ovre}} =$ ............

### 3.6 Emitterföljaren

Bygg nu om ditt GE-steg till en emitterföljare enligt figur 8.

Kontrollera att ni har ungefär samma emitterström som ni hade för GE-steget.

Upprepa nu mätningarna som ni gjorde i avsnitt 3.2 till 3.5, men nu för detta EF-steg. Alltså:

- Förstärkning och fasvridning vid  $1 \text{ kHz}$ .
- In- och utimpedans.

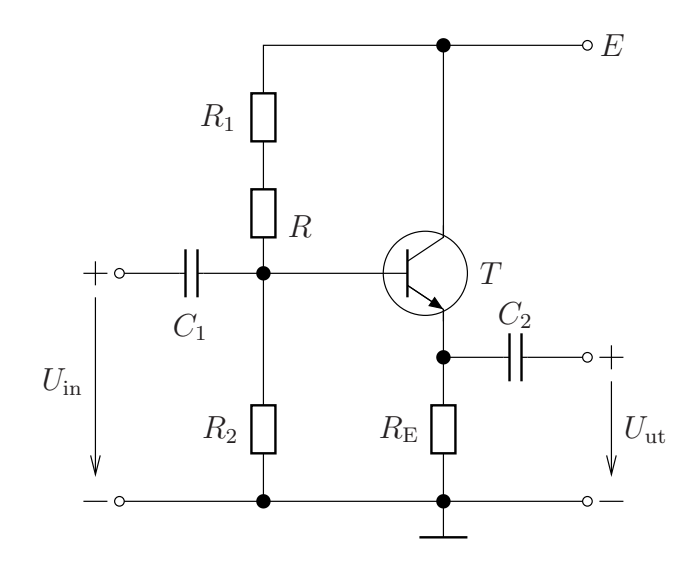

$$
E = 12 \text{ V}, R_1 = 10 \text{ k}\Omega, R_2 = 39 \text{ k}\Omega, R_{var},
$$
  
\n
$$
R_{\rm E} = 1.8 \text{ k}\Omega, C_1 = 47 \mu \text{F} \text{ elektrolyt}, C_2 = 1 \mu \text{F}.
$$

Figur 8: Emitterföljaren.

- $\bullet\,$  Frekvenssvar.
- $\bullet~$ Gränsfrekvenser.

 $A=$ ........  $fas:........$ 

 $Z_{\rm in} {=}{\ldots}{\ldots}{\ldots}$  $Z_{\rm ut}{=}{\dots}{\dots}{\dots}$ 

 $f_{\rm under} {=} {} {\ldots}.$  $f_{\rm ovre}{=}{\ldots}{\ldots}$ 

# Referenser

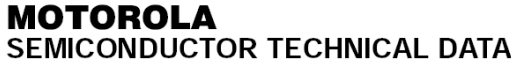

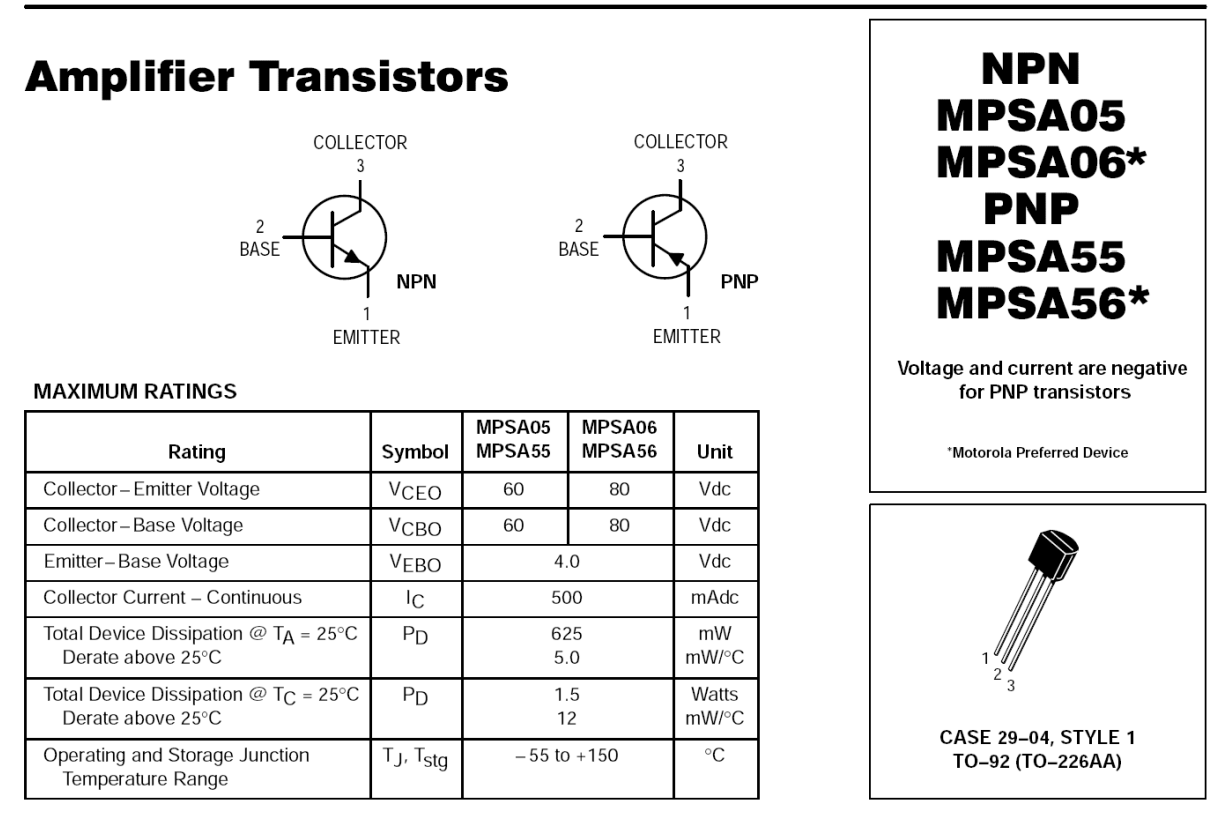

Order this document by MPSA05/D

Figur 9: Datablad för transistorn.